# "Istituto Maria Immacolata"

Scuola Primaria - Secondaria di primo grado - Licei

Scuola Paritaria D.M 28/02/2001

Viale Rimembranza 86 - 10064 PINEROLO (Torino) Tel. 0121.70378 - Fax. 0121.794416 e-mail: info@istitutomariaimmacolata.eu sito: www.istitutomariaimmacolata.eu

### **PASSAGGI PER LA GIUSTIFICA DA PARTE DEL GENITORE**

- 1. ENTRARE CON LE CREDENZIALI GENITORE NEL REGISTRO ELETTRONICO CLASSEVIVA/SPAGGIARI
- 2. CLICCARE SULLA HOMEPAGE SUL PULSANTE ASSENZE.

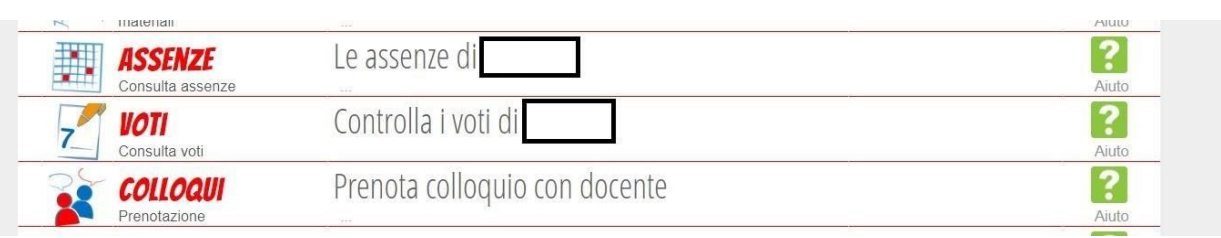

#### 3. ENTRARE NELLA SCHERMATA ASSENZE ALLIEVO

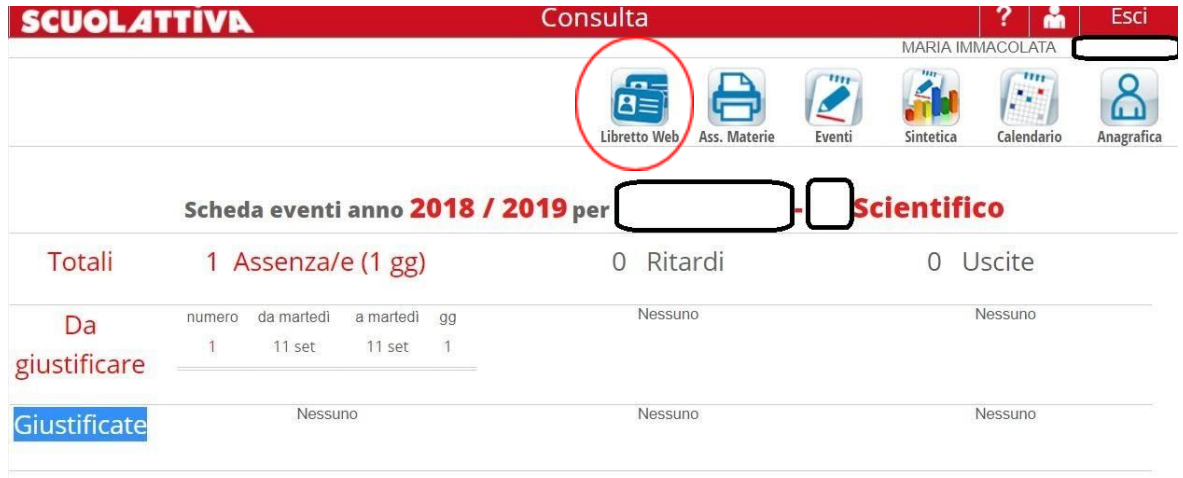

4. BISOGNA QUINDI CLICCARE SULL'ICONA LIBRETTOWEB IN ALTO (CERCHIO ROSSO)

#### 5. CLICCANDO SULL'ICONA LIBRETTOWEB SI OTTIENE LA SEGUENTE SCHERMATA

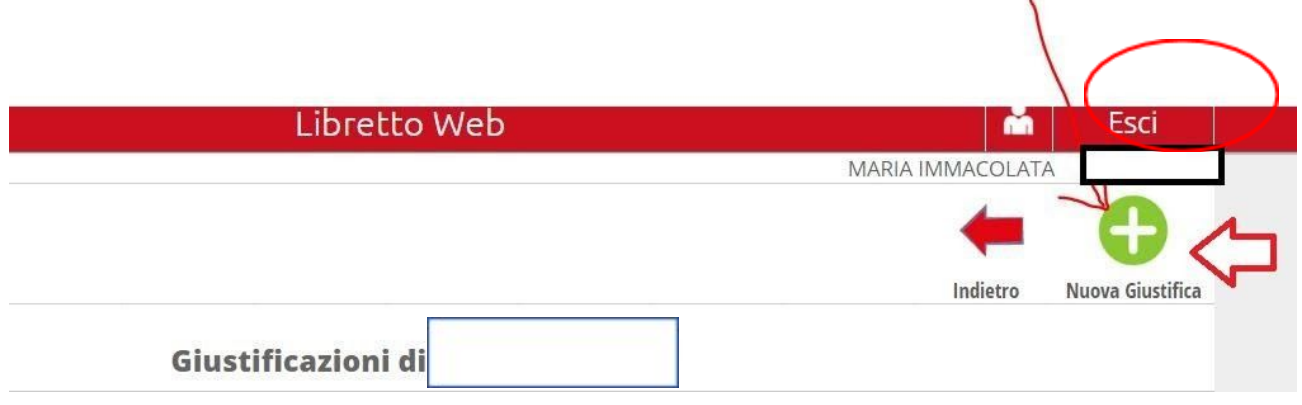

6. SI CLICCA SULL'ICONA NUOVA GIUSTIFICA E SI INSERISCE LA CAUSALE DELLA GIUSTIFICA E LA DATA DELL'ASSENZA

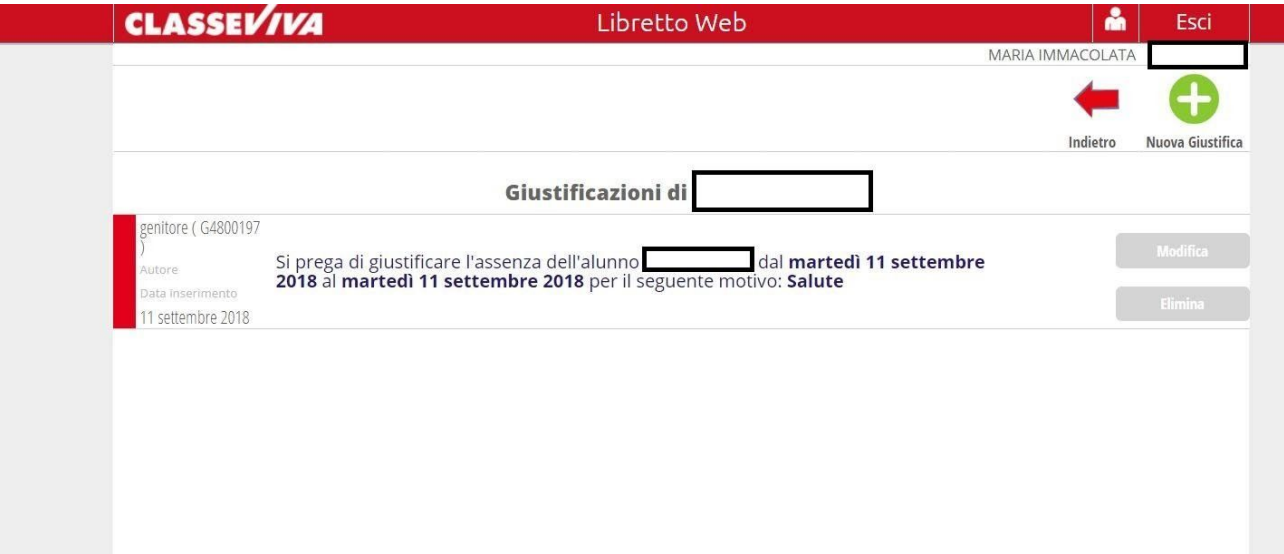

7. QUANDO IL PROF. HA APPROVATO LA GIUSTIFICA RITROVERETE LA SEGUENTE DICITURA (CERCHIATO DI ROSSO)

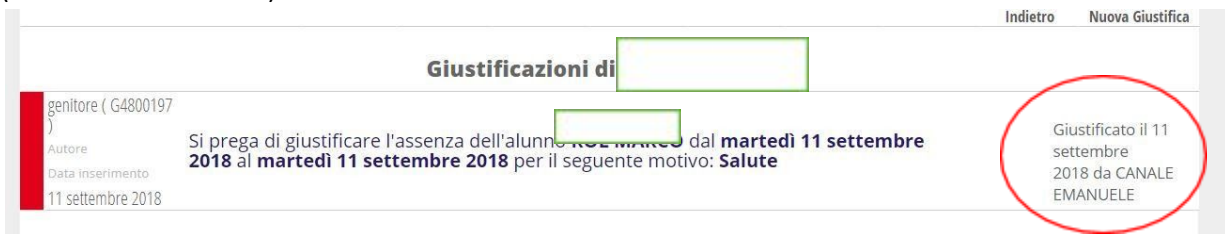

## **NUOVA FUNZIONALITÀ** → **SEGNALAZIONE DI UNA USCITA ANTICIPATA**

- 1. ENTRARE NELL'APP O SUL SITO WEB DEL REGISTRO ELETTRONICO (CON LE CREDENZIALI DI GENITORE)
- 2. SI CLICCA SU MENU' POI SULLA VOCE CLASSE VIVA WEB

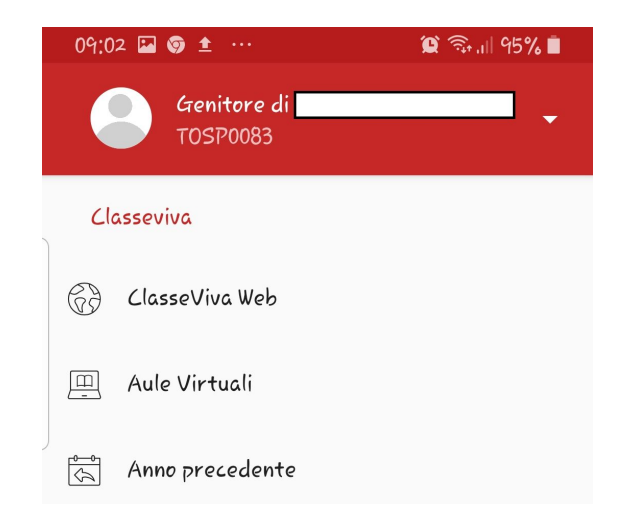

3.CLICCANDO SU ASSENZE SI APRE LA SCHERMATA QUI SOTTO. A QUESTO PUNTO SI CLICCA SULL'ICONA LIBRETTO WEB.

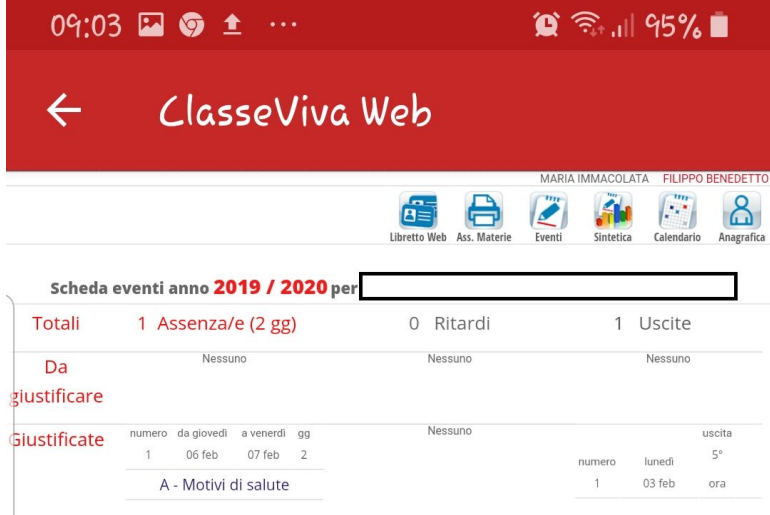

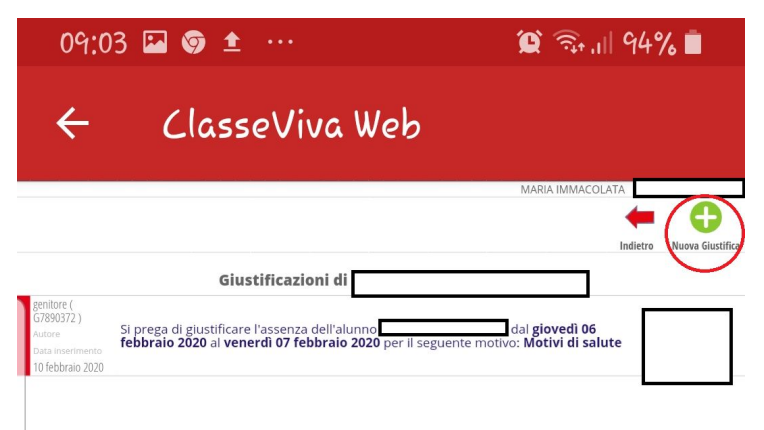

4. A QUESTO PUNTO SI DEVE INSERIRE LA

RICHIESTA CLICCANDO SUL PULSANTE NUOVA GIUSTIFICA.

5. SI SELEZIONA DAL MENÙ A TENDINA PERMESSO DI USCITA E SI COMPILANO TUTTI I CAMPI

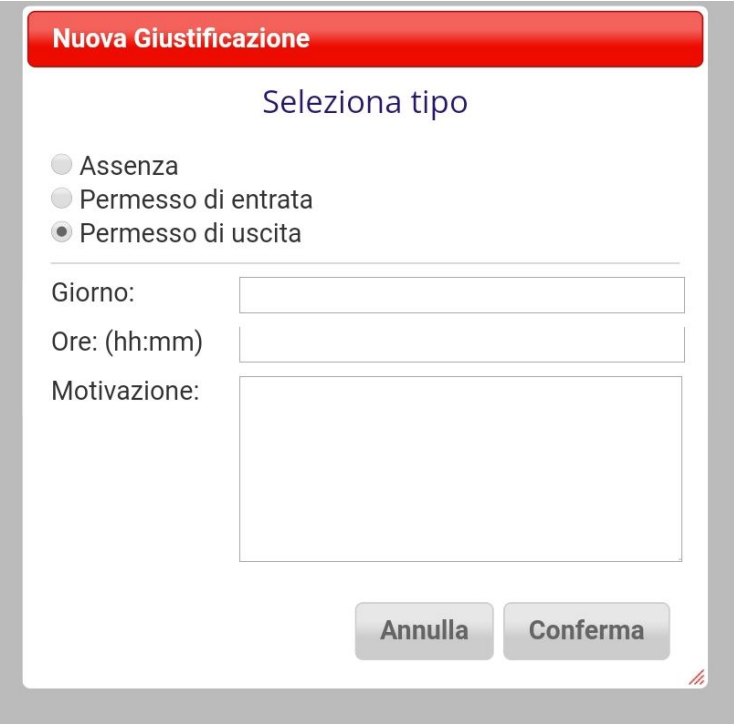